# **Plataforma para teleoperación vía Internet**

**César Guerra Torres, Jesús de León Morales** FIME, UANL cesarguerra@fime.uanl.mx

# *RESUMEN*

*En este trabajo se analizan los posibles esquemas para el telecontrol de dispositivos electromecánicos en función del nodo de aislamiento. Además se indican los pasos y los requerimientos necesarios para la implementación de una plataforma de teleoperación vía Internet basada en software, costeable y de fácil instalación. Como aplicación se muestran los elementos utilizados en una plataforma para el telecontrol de un motor de inducción vía Internet localizado en las instalaciones del IRCCyN en Nantes, Francia.*

# **PALABRAS CLAVE**

Control a distancia, educación a distancia, teleoperación, PC Remote, Motor de inducción.

# *ABSTRACT*

In this work, the possible schemes for the telecontrol of electromechanical *devices are shown depending on the isolation node, furthermore, the necessary steps and requirements for the implementation of a teleoperation platform via internet, based on cost effective and easy to install software, are given. Also the elements of a platform to telecontrol of an induction motor placed at IRCCyN facilities, in Nantes, France, is shown here as an example.* 

# **KEYWORDS**

Telecontrol, distance education, teleoperation, PC remote, induction motor.

# **INTRODUCCIÓN**

La complementación entre los sistemas de control y de comunicación ha sido por tiempo un tema de interés entre la comunidad investigadora, esto debido, a la posibilidad de implementar tecnologías que permitan el control remoto de dispositivos electromecánicos. Diversos medios de comunicación como radiofrecuencia, infrarrojo, modem, satelital, etc., han sido utilizados durante algún tiempo, hoy en día, el Internet ofrece una alternativa para la operación y/o el control de dispositivos en forma remota, de modo que esta tecnología ya no es exclusiva sólo de aquellos que podían hacer inversiones importantes, sino que ahora está al alcance de muchas personas.

Lo anterior permite la generación de nuevas aplicaciones y campos de investigación en el área de automática y comunicaciones. Por ejemplo, a nivel educativo, se puede implementar una plataforma que brinde el servicio de laboratorio

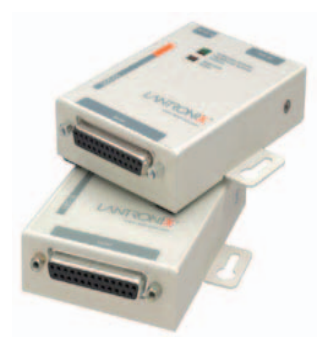

a distancia, permitiendo entre otras cosas, el acceso a la experimentación real auxiliando a las simulaciones. Un ejemplo de este tipo de laboratorios se detalla en.1, 2 Además, este recurso puede ser empleado en presentaciones de videoconferencia como un auxiliar experimental como parte de la enseñanza.

Por otra parte, a nivel industrial el control u operación a distancia, ofrece nuevos esquemas de aplicación que permiten a personal técnico realizar las acciones de corrección, compilación de software, etc., en forma remota beneficiando en ahorro de tiempo, de traslado y económico. A nivel comercial, permite dar soluciones en equipos de automatización remota para facilitar el uso remoto de equipo así como la ayuda técnica.

Para poder implementar una plataforma de este tipo es importante considerar entre otras cosas, el tipo de esquema que depende de la ubicación del nodo, así como de los recursos tecnológicos disponibles para la transmisión remota. Además, es importante determinar si lo que se desea es el control u operación del dispositivo en forma remota, por lo que en este trabajo estos se usarán los siguientes conceptos:

- Telecontrol**.** Es la acción del control basada en la retroalimentación y en forma remota, que mediante un medió tecnológico de comunicación, modifique la planta.
- Teleoperación. Es la acción humana y remota que mediante un medio tecnológico de comunicación, actúe sobre el control o algunos de los componentes del sistema.

En este trabajo, se definen algunos esquemas y elementos importantes en la implementación de una plataforma para el telecontrol o teleoperación como lo son: esquemas basados en el nodo de aislamiento y recursos tecnológicos que pueden ser utilizados para la comunicación remota.

El presente trabajo está organizado de la siguiente manera:

- 1. Se definen los esquemas de estas plataformas basándose en el nodo de aislamiento. Posteriormente, se resumen los recursos tecnológicos que pueden ser utilizados en comunicación remota clasificándolos en dos grupos SW y HW.
- 2. Se indican los pasos necesarios para implementar una plataforma de teleoperación de dispositivos

electromecánicos tomando como esquema un sistema sin aislamiento y basado en software (SW) como recurso tecnológico de comunicación.

 3. Como aplicación, se detallan los elementos utilizados en una plataforma de teleoperación de un motor de inducción ubicado en una de las instalaciones del IRCCyN en Nantes, Francia.

#### **ESQUEMAS**

Dependiendo del nodo en donde se desea realizar la transmisión, se dispone prácticamente de tres esquemas de implementación como se muestra en la figura 1.

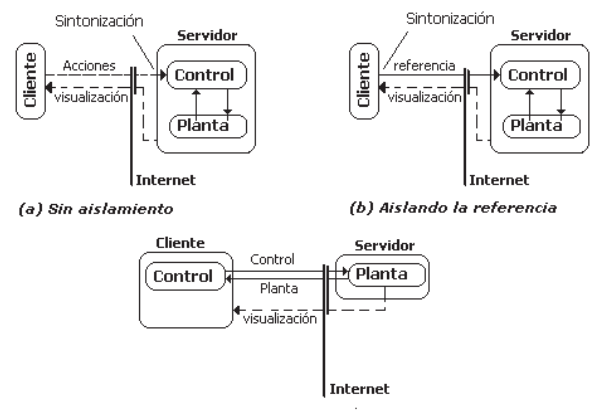

(c) Aislando el control

Fig. 1. Esquemas tomando el nodo de conexión. a) Sin aislamiento, b) Aislando la referencia y c) Aislando el controlador.

#### **Sin aislamiento**

En este esquema se independiza todo el sistema constituido por el control, la planta, la instrumentación, el equipo electromecánico de control, etc. hacia el lado del servidor. Posteriormente, mediante el uso de algún medio tecnológico, se comparten estos recursos y mediante el uso de computadora remota, se pueda tomar el control de este medio como si se estuviera "presencialmente junto a él".

La referencia del control, al igual que otros parámetros, pueden ser alterados solo del lado del servidor a través de este medio. En la realidad, este recurso se asemeja mas a la operación remota (teleoperación) que al control remoto.

# **Aislando la referencia**

En este esquema se aísla la señal de referencia del resto del sistema permitiendo solo al "cliente"

variar esta señal en forma remota y en tiempo real; el control que se encuentra del lado del servidor, recibe esta señal y efectúa la acción correspondiente. Aunque es conveniente disponer de un medio de visualización de la información tanto del control como de la planta, este sistema es de un solo canal de transmisión ya que solo transmite el valor de la referencia en tiempo real, el resto del trabajo se realiza del lado del servidor.

En este caso, el retardo en el tiempo es considerado como el necesario para que la planta responda a las necesidades de la nueva referencia, ya que la acción de control se efectúa en el servidor siendo un caso de teleoperación, este concepto no puede variar a menos que el usuario "cliente", mediante una forma de monitoreo, sea el encargado de realizar la acción de control convirtiéndose en un telecontrol.

## **Aislando el controlador**

Este esquema consiste en aislar el controlador al lado del servidor. Aquí es necesario dos canales de conexión, uno que emita la señal del controlador desde el cliente al servidor, y otro que envíe la señal de la planta desde el servidor al controlador. En esta opción es importante considerar los efectos del retardo en el tiempo, ya que puede influir considerablemente en la acción de control. Algunas investigaciones tratan este tema y en su mayoría en sistemas lineales.<sup>3</sup>

# **RECURSOS TECNOLÓGICOS**

Otro elemento a considerar en la implementación de esta tecnología, además de la ubicación del nodo de comunicación, es el recurso tecnológico disponible para la transmisión remota de la información. Estos recursos se pueden clasificar en: Recursos HW y Recursos SW.

# **Recursos HW**

Estos son los elementos electrónicos (hardware) que disponen de algún medio para la transmisión remota, prácticamente se puede hablar de controladores con puertos Ethernet y convertidores de periféricos.

Los controladores de uso común como PID's, PLC's, tarjetas de adquisición de datos,

microcontroladores, etc, hoy en día disponen de un periférico Ethernet que permiten la posibilidad de operación vía Internet. Es decir, disponen recurso llamado comercialmente "servidor web interno" que permite acceder a los parámetros del dispositivo o bien, al monitoreo del mismo a través de Internet.

Un punto importante a considerar en la selección de estos dispositivos es que este periférico disponga, aparte de la configuración IP, de opciones para la conexión Internet como lo es la mascara de red, el DNS, etc. En algunos casos estos pueden ser configurados con únicamente la IP, permitiendo el acceso a ellos sólo mediante una red interna conectada al dispositivo.

Por otro lado, existen dispositivos llamados convertidores de periféricos que permiten la conversión de un periférico (RS-232, USB, etc.) en uno del tipo Ethernet. No hay que confundir estos dispositivos con otros convertidores exclusivos para uso en computadora. Por ejemplo, existen tarjetas de red con entrada USB, estos pareciera ser un convertidor USB a Ethernet pero solo se trata de un adaptador.

Los convertidores a Ethernet tienen un "servidor web interno" instalado que permite trabajar sin el uso de la computadora. La figura 2 muestra un dispositivo convertidor de dispositivos seriales a uno del tipo Ethernet. Este dispositivo Lantronix<sup>4</sup> dispone de un servidor web, puede ser configurado directamente del RS-232 o vía telnet. La característica es que permite la transmisión de información de cualquier dispositivo que utilice el RS-232, RS-422 ó RS-485 a la computadora, en forma remota utilizando el Internet.

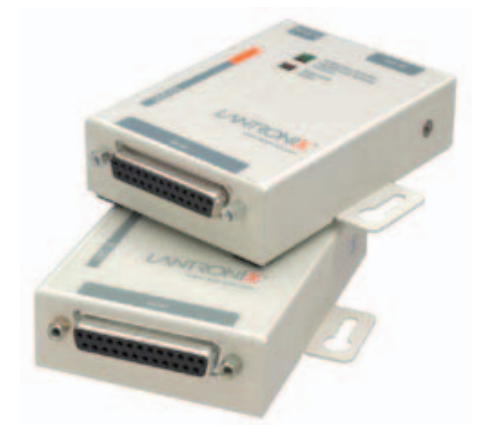

Fig 2. Convertidor serial a Ethernet © Lantronix.

#### **Recursos SW**

El uso de software como medio tecnológico de comunicación remota, presenta algunas ventajas considerables con respecto al hardware.

Un daño en el software queda prácticamente solucionado con la reinstalación del mismo, además, muchos programas de comunicación remota son gratuitos, algunas aplicaciones tienen la capacidad de interactuar con el Matlab Simulink, entre otros.

Existe una variedad de software que pueden utilizarse como medio de comunicación, estos pueden clasificarse como: aplicaciones de PC-Remote, lenguajes de programación y elementos integradores.

Las aplicaciones de PC-Remote (figura 3) permiten compartir "el escenario de visualización de una computadora" de modo que externamente se pueda hacer uso de todos los recursos que en ella se encuentran. Esta opción es muy viable para el caso en que se necesite implementar una plataforma de teleoperación.

Por otro lado, se puede hacer uso de lenguajes de programación como Java, .Net, etc., para implementar plataformas vía Internet, permite intercambiar información entre dos computadoras. Por ejemplo, en 5 se utiliza el lenguaje de programación Java en la implementación de un laboratorio de vibraciones mecánicas en forma remota vía Internet.

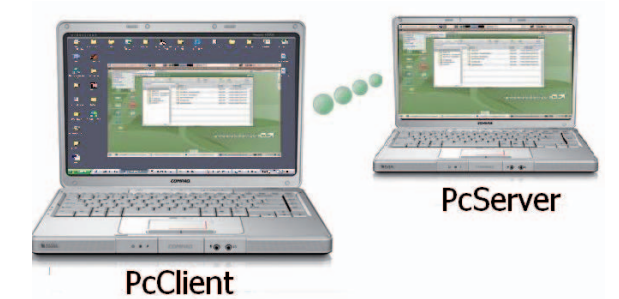

Fig. 3. Control remoto de una PC.

# **PLATAFORMA UTILIZANDO CONTROL POR COMPUTADORA Y PC-REMOTE**

En la figura 4, se presentan los elementos necesarios para implementar una plataforma usando un esquema sin aislamiento como el de la figura 1b. Además se hará uso de una computadora como controlador y de una aplicación de PC-Remote llamada UltraVNC, como recurso tecnológico de comunicación.

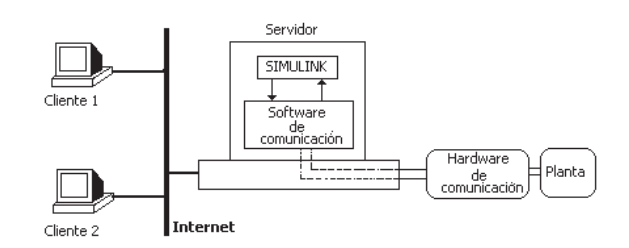

Fig. 4. Plataforma para el control a distancia.

#### **Tarjeta de adquisición de datos (DAQ)**

La tarjeta de adquisición (DAQ) permite el intercambio de información entre el dispositivo y la computadora. Existen diferentes modelos y características de las tarjetas de adquisición de datos. Si se utiliza una tarjeta DAQ de uso general, es importante que la selección de la misma sea la adecuada y acorde a las necesidades, ya que repercute en costo y funcionalidad. Por lo tanto, para efectuar esta elección, hay que considerar entre otras cosas:

- a) El número de entradas y salidas,
- b) Si dispone de señales analógicas y/o digitales,
- c) La velocidad de transferencia,
- d) Software disponible para la comunicación, lenguajes de programación, etc.

Además, será necesario adecuarla de los medios necesarios para convertir las entradas y salidas, en señales que el dispositivo a controlar pueda interpretar.

Por otra parte, existen tarjetas de adquisición de datos para un uso específico. Éstas se conectan prácticamente directo al dispositivo electromecánico, ya que se encuentra dotada de los elementos necesarios para no depender de otros convertidores. Generalmente disponen de un software de fabricante para utilizar la computadora como un medio de comunicación con la misma.

## **Software de comunicación con la DAQ**

Este elemento permite la lectura e intercambio de información entre la PC y la tarjeta de adquisición de datos, el cual se tiene que considerar en la selección de la tarjeta. Gran parte de estos programas pueden realizar acciones de control, algunos disponen de interfaces gráficas y de instrumentación virtual que permite al usuario, interactuar con la tarjeta en forma más agradable, fácil y comprensible.

Un punto importante que se debe considerar es si el software dispone de librerías de desarrollo en algún lenguaje de programación y/o si dispone de los recursos que permitan el acceso a librerías dinámicas DLL de otros programas.

#### **Software de control**

Cabe mencionar que es importante disponer de una aplicación que permita la implementación de los algoritmos tanto de control como de estimación. Las herramientas del Simulink del Matlab ofrece un excelente medio como software de control ya que además dispone de librerías para comunicarse con otras aplicaciones. Debido a esto, el software seleccionado para la comunicación con la tarjeta, deberá interactuar preferentemente con las herramientas del Matlab, de lo contrario será necesario adecuarlo con otras herramientas computacionales.

## **Software de acceso remoto**

Como software de acceso remoto, en algunas aplicaciones se pueden utilizar las herramientas computacionales llamadas "VNC" (Virtual Network Computing). Estas aplicaciones permiten que una computadora acceda y controle otra computadora como si estuviera "presencialmente" en ella. El mismo sistema operativo Windows XP ofrece una alternativa mediante el recurso Asistencia Remota o bien, el MSN Messenger mediante la solicitud de asistencia remota.

Otra opción es utilizar uno de los programas gratuitos que se distribuyen en el Internet, por ejemplo, UltraVNC que es de Open Source y se puede obtener de su sitio oficial<sup>6</sup> tanto como servidor o como cliente.

#### **Procedimiento**

El procedimiento para la teleoperación en esta plataforma consiste básicamente en: Implementar el algoritmo de control en Matlab-Simulink, una vez probado los resultados, se desarrolla dicho algoritmo en un lenguaje tal que, el software de comunicación con la tarjeta puede interpretar, generalmente

es en lenguaje C. La mayoría de las veces este procedimiento se pueden hacer en forma automática exportándolo desde Matlab-Simulink.

Posteriormente, esta computadora se dota de los recursos necesarios para convertirla en un servidor de recursos del tipo VNC. Cuando este se cumpla, una computadora PC-Client que tiene instalado el módulo del cliente del PC Remote y los permisos de salida, se conecta a la computadora PC-Server. Una vez conectada, utiliza los recursos de la misma para controlar remotamente el dispositivo mediante los medios que el software le permita.

## **EXPERIMENTACIÓN**

A continuación se detalla el procedimiento, así como los resultados obtenidos de un experimento realizado para la operación a distancia vía Internet de un motor de inducción ubicado en un laboratorio de las instalaciones del IRCCyN en Nantes Francia.

La figura 5 representa los elementos necesarios para la explicación de esta experimentación, mientras que la figura 6 muestra físicamente el equipo utilizado.

El experimento consiste en controlar la velocidad de un motor de inducción basado en un observador. Aquí se implementó una estrategia de control y estimación sin necesidad de medir la velocidad, en este caso solo se miden las corrientes y los voltajes, el resto es estimado por el modelo de un observador.

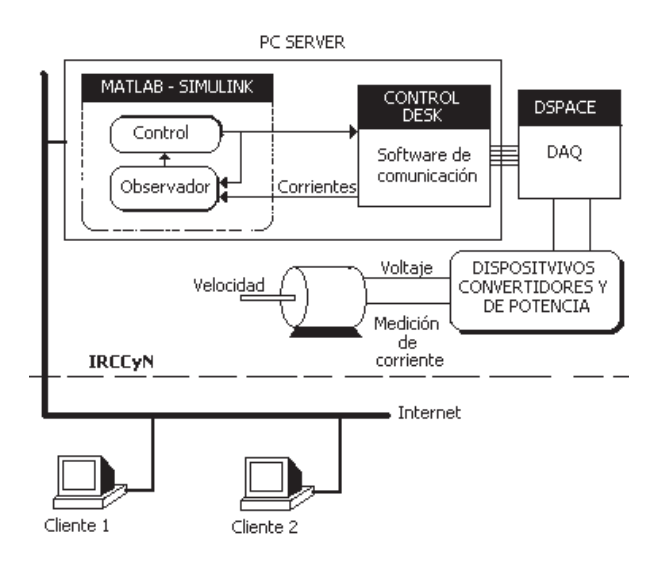

Fig. 5. Esquema del experimento.

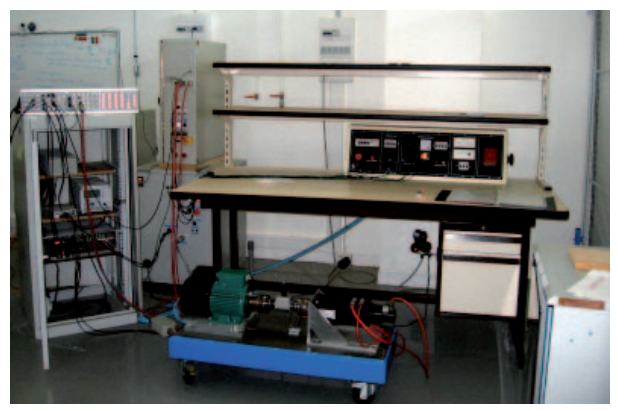

Fig. 6. Equipo experimental.

Más detalles sobre esta implementación así como los resultados se puede encontrar en.7

El Matlab es utilizado tanto como herramienta de control, como de programación del algoritmo de control y de observación, esto se logra mediante el uso de herramientas gráficas del Simulink. Una vez implementado y probado los algoritmos, el siguiente paso consiste en compilar esta información desde Matlab a fin de generar un archivo interpretable del software de comunicación de la tarjeta.

Aquí se utiliza una tarjeta de adquisición de datos dSPACE8 que incluye un software para el intercambio de información con el Matlab llamado ControlDesk,<sup>9</sup> el cual lee el archivo compilado por Matlab y mediante un procedimiento interno, deja listo la comunicación entra la PC-Server y la tarjeta. Además, este software está dotado de una serie de librerías que permiten la implementación de instrumentos virtuales facilitando la visualización de los parámetros y la comunicación con la tarjeta dSPACE.

La tarjeta dSPACE se comunica con el motor de inducción a través de una serie de dispositivos que consisten en transductores, electrónica de potencia, variadores, etc, e intercambia la información con la computadora (figura 6).

Una vez hecho lo anterior, se utiliza un programa de comunicación remota para compartir los recursos de esta computadora, en este caso, se utilizó el software UltraVNC. Para utilizar UltraVNC es necesario que la computadora tenga los permisos de comunicación a través del Internet por medio de algunos puertos, inicialmente utiliza los puertos 5880, 5890 y 5555 en el servidor y 5880, 5890 en el cliente. Estos permisos deberán ser configurados por el administrador de la red.

Por último, la PC-Remote debe permitir el acceso a ella a través del módulo servidor del UltraVNC, permitiendo así, que una PC-Client se conecte y pueda hacer uso de los recursos necesarios.

El único requisito para acceder remotamente es el de disponer de una computadora con el módulo cliente del UltraVNC, a fin de poder acceder a los recursos del servidor y hacer las acciones de control.

La figura 7 muestra al ControlDesk durante el proceso de control remoto.

Para mostrar visualmente los acontecimientos en el motor en tiempo real, esta plataforma cuenta con una cámara web que permite visualizar el motor y su entorno en tiempo real como se muestra en la figura 8.

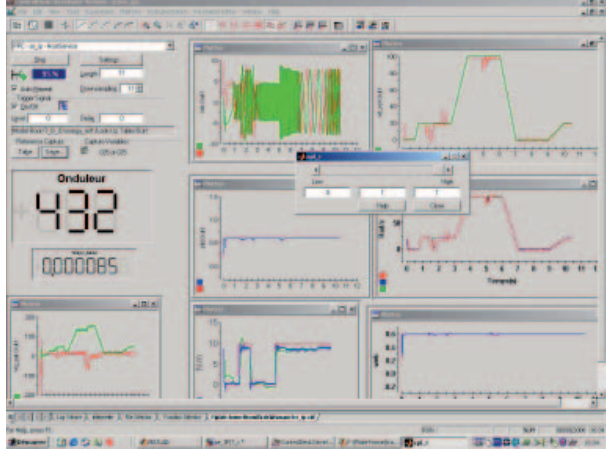

Fig. 7. Resultados del experimento con ControlDesk.

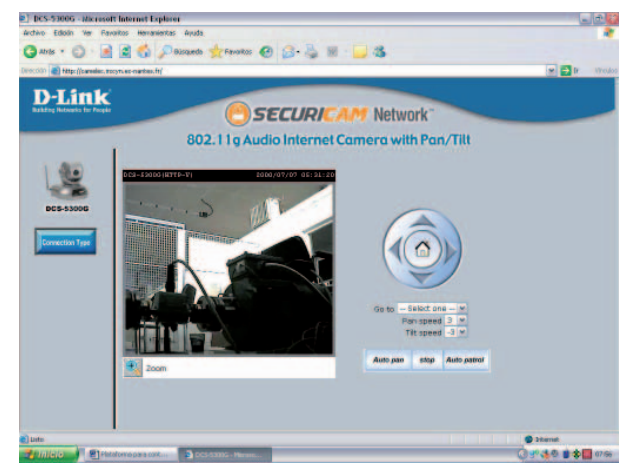

Fig. 8. Cámara web de la máquina.

## **CONCLUSIONES**

La implementación de una plataforma para la operación o el control remoto de dispositivos, permite la creación de nuevas aplicaciones y campos de investigación, por ejemplo, el acceso a laboratorios a distancia reduce costos en compra o actualización de equipo.

Hoy en día, el acceso e implementación de una tecnología de control u operación remota ya no es recurso inaccesible por consideraciones económicas, ya que Internet pone al alcance de las manos implementar este tipo de tecnología.

Diferentes tipos de plataformas pueden implementarse basándose en los esquemas de aislamiento del nodo, así como los recursos tecnológicos para la comunicación remota.

En este trabajo se presentó una opción viable y costeable para implementar una plataforma para la teleoperación basada en software como recurso tecnológico de comunicación.

## **AGRADECIMIENTOS**

El presente trabajo fue desarrollado durante una estancia de investigación en los laboratorios del IRCCyN en Nantes, Francia, gracias a los apoyo brindados por el proyecto Ecos, el PAICYT-UANL y la FIME-UANL.

#### **REFERENCIAS**

- 1. Alberto J., João C. Espíndola, "WebTurning: Teleoperation of a CNC turning center throught the Internet", Journal of Materials Proccessing Tecnhnology" xxx (2006).
- 2. Meng Wang, James N.K. Liu, "Interactive control for Internet-based mobile robot teleoperation", Robotics and Autonomous System, 52(2005) 160-179.
- 3. E. Witrant, C. Canudas-De-wit, D. Georges, and M. Alamir, "Remote Stabilization, via Time\_varing Comunication Network Delays", Submitted to the Conference on Decision and Control, 2003. Una copia es accesible en wwwlag.ensieg.inpg.fr/canudas/necs.
- 4. Lantronix, http://lantronix.sourceforge.net, consultada en mayo de 2006.
- 5. Otto J. Roesch, Alexander Prusak, Huber roth, "Remote Controllable Vibration Damping Plataform", IFAC 2004.
- 6. UltraVNC, http://ultravnc.sourceforge.net, consultada en mayo de 2006.
- 7. M. Ghanes, J. De Leon, A. Glumineau, "A sensorless output feedback controller of induction motor drive: new design and experimental validation", International Journal of Control 2002.
- 8. dSPACE, "http://www.dspaceinc.com", consultada en mayo de 2006.
- 9. ControlDesk, "http://www.dspaceinc.com", consultada en mayo de 2006.